# **CEC 2.5.0.0** 开发概述

文档版本 01 发布日期 2024-03-01

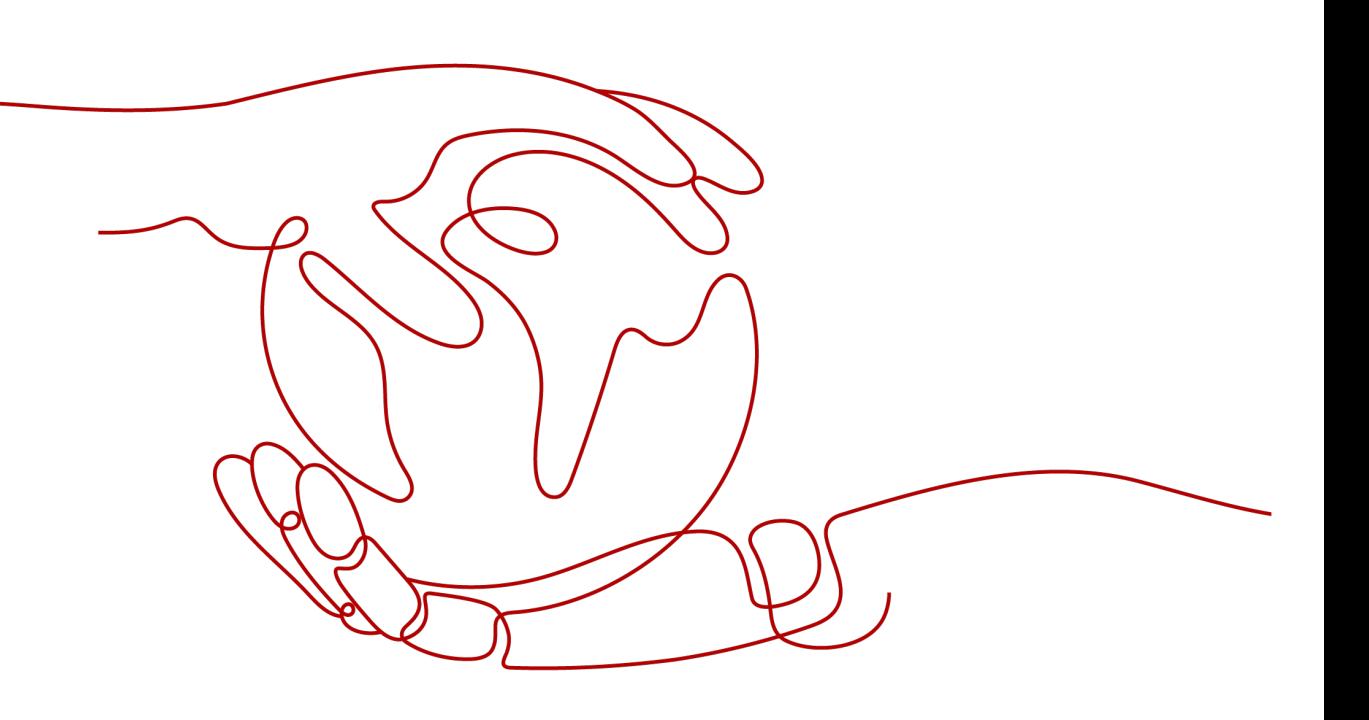

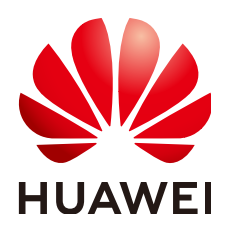

#### 版权所有 **©** 华为技术有限公司 **2024**。 保留一切权利。

非经本公司书面许可,任何单位和个人不得擅自摘抄、复制本文档内容的部分或全部,并不得以任何形式传 播。

#### 商标声明

**SI** 和其他华为商标均为华为技术有限公司的商标。 本文档提及的其他所有商标或注册商标,由各自的所有人拥有。

#### 注意

您购买的产品、服务或特性等应受华为公司商业合同和条款的约束,本文档中描述的全部或部分产品、服务或 特性可能不在您的购买或使用范围之内。除非合同另有约定,华为公司对本文档内容不做任何明示或暗示的声 明或保证。

由于产品版本升级或其他原因,本文档内容会不定期进行更新。除非另有约定,本文档仅作为使用指导,本文 档中的所有陈述、信息和建议不构成任何明示或暗示的担保。

## 华为技术有限公司

地址: 深圳市龙岗区坂田华为总部办公楼 邮编:518129

网址: <https://www.huawei.com>

客户服务邮箱: support@huawei.com

客户服务电话: 4008302118

安全声明

#### 漏洞处理流程

华为公司对产品漏洞管理的规定以"漏洞处理流程"为准,该流程的详细内容请参见如下网址: <https://www.huawei.com/cn/psirt/vul-response-process> 如企业客户须获取漏洞信息,请参见如下网址: <https://securitybulletin.huawei.com/enterprise/cn/security-advisory>

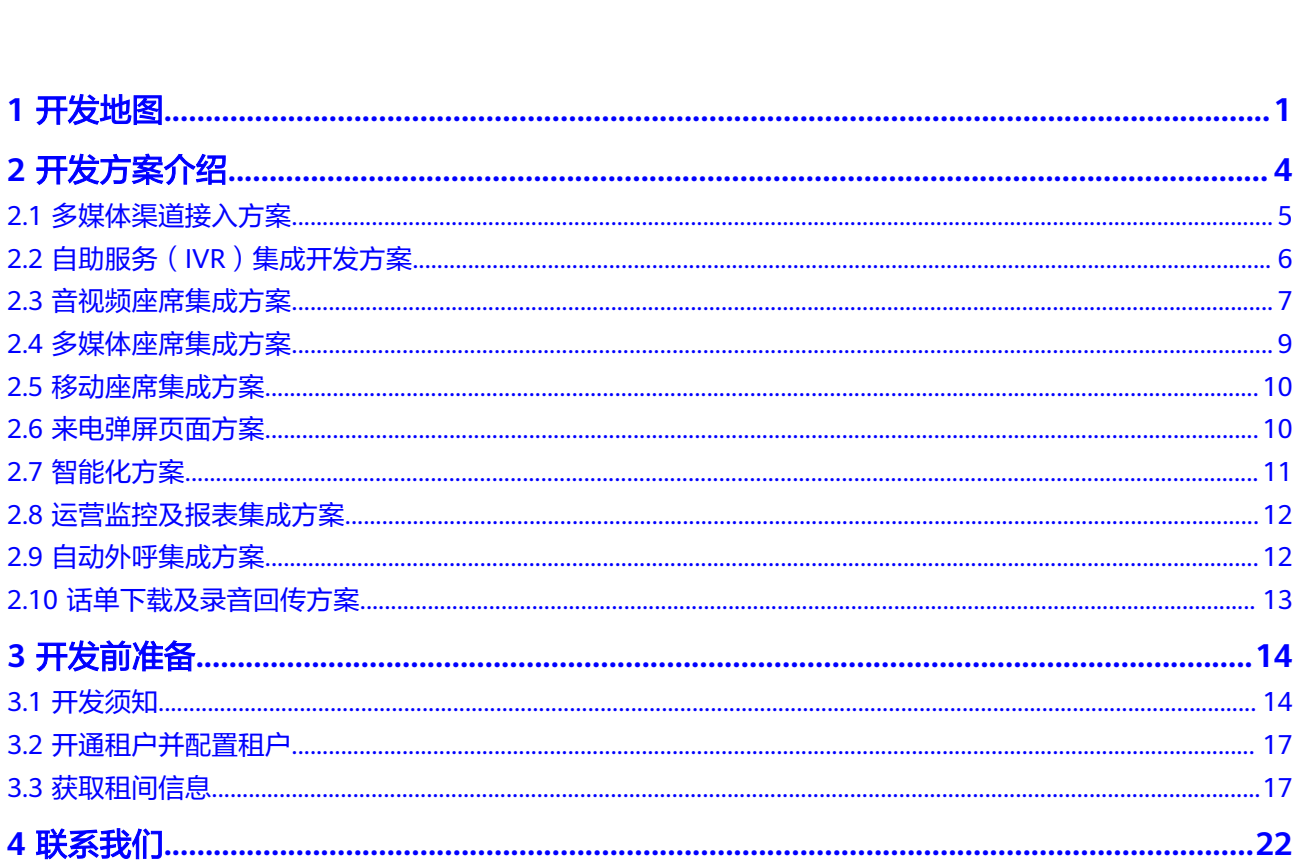

目录

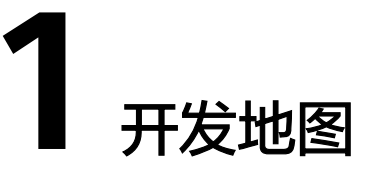

#### <span id="page-4-0"></span>开始开发前,您需要对云客服开放的能力有个大体的了解。

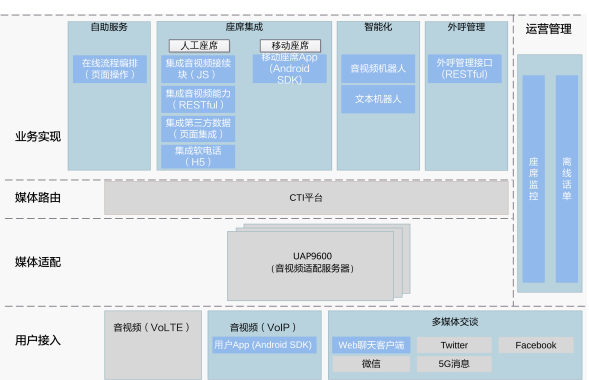

#### 图 **1-1** 开发地图

#### 表 **1-1** 开发地图

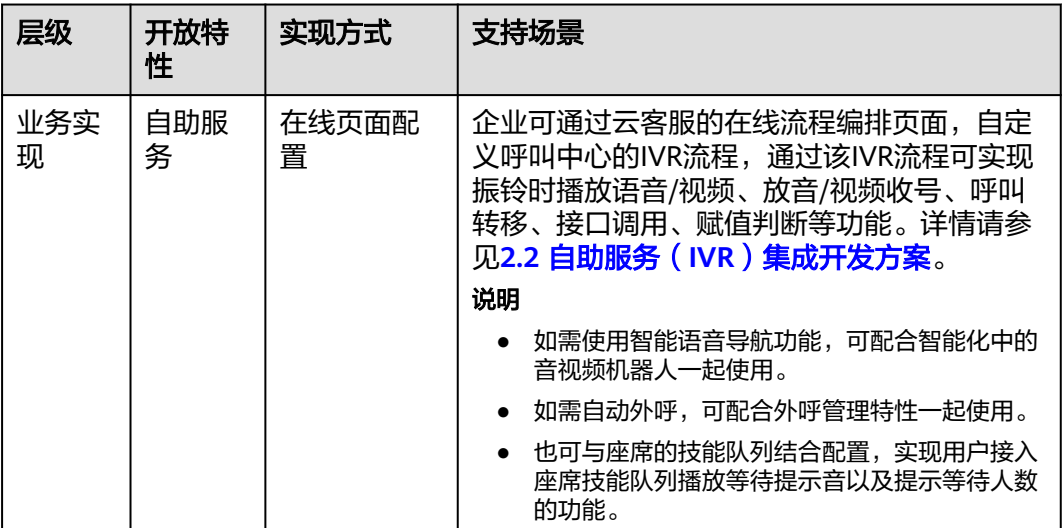

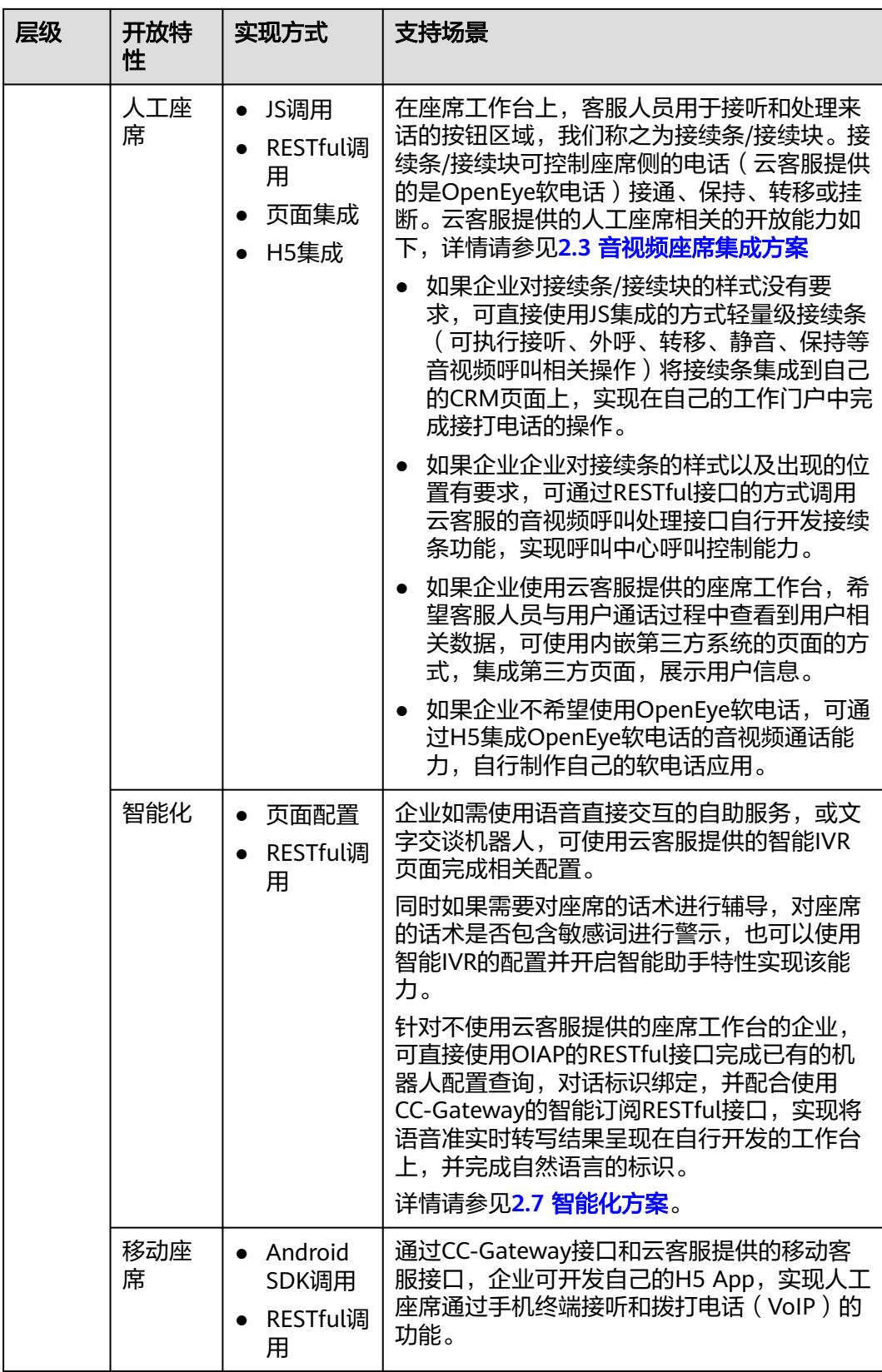

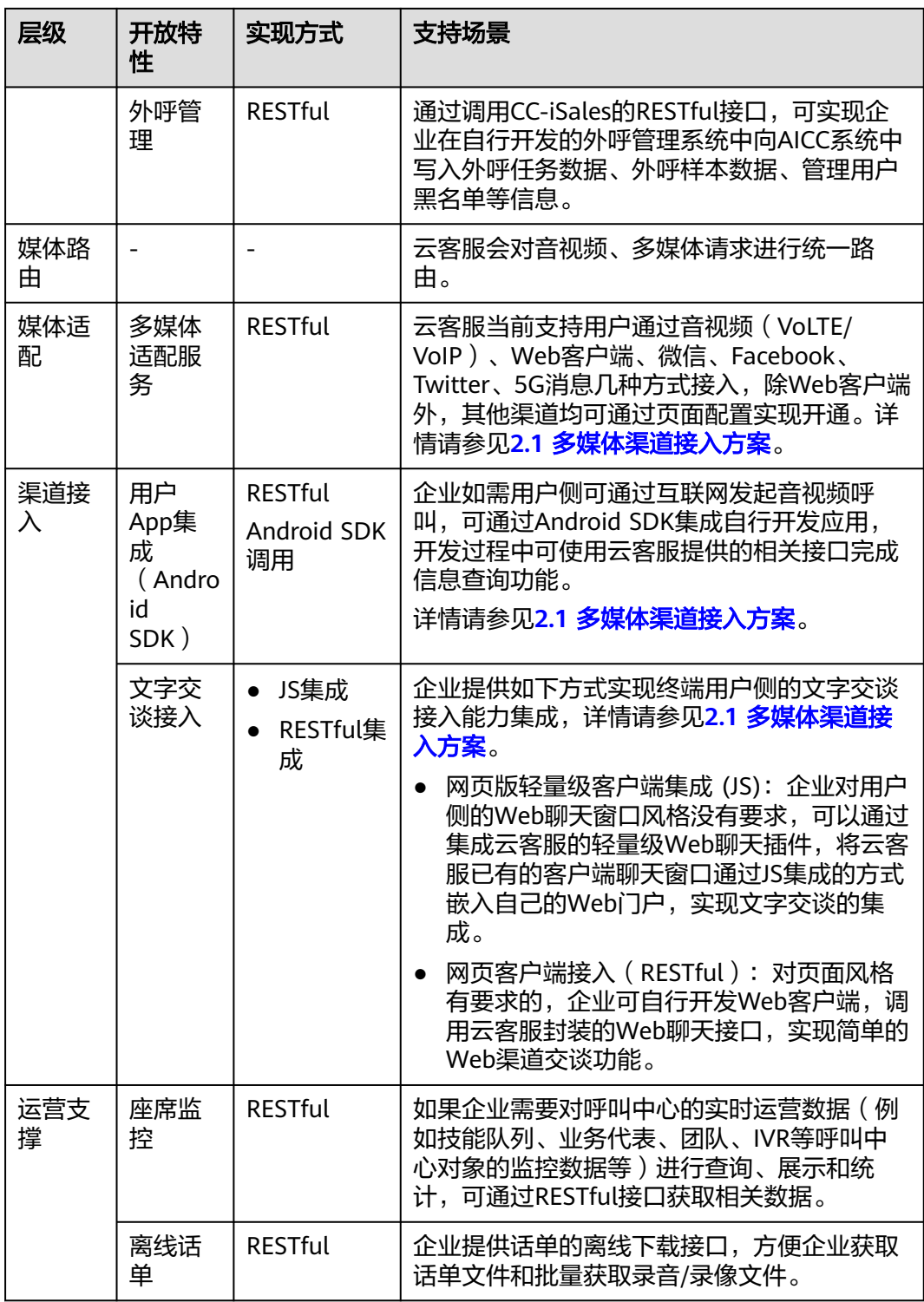

# **2** 开发方案介绍

#### <span id="page-7-0"></span>2.1 [多媒体渠道接入方案](#page-8-0)

#### 2.2 自助服务(IVR[\)集成开发方案](#page-9-0)

云客服支持为企业提供IVR能力,企业可自行定义IVR[的流程,以符合企业自己的业务](#page-9-0) 需求。

#### 2.3 [音视频座席集成方案](#page-10-0)

[企业可自行开发座席人员的操作页面,来接听和处理电话,或直接将云客服的座席接](#page-10-0) 续插件集成到自己的界面上。

#### 2.4 [多媒体座席集成方案](#page-12-0)

[云客服支持座席处理用户侧的多媒体请求,如果企业不使用云客服的座席工作台,而](#page-12-0) 使用自行开发或集成的,在处理多媒体请求时,需要通过该方案在座席操作系统中补 充座席处理多媒体请求的能力。

#### 2.5 [移动座席集成方案](#page-13-0)

[移动座席接口主要用于外呼场景,可支持一键双呼、移动客服经理等解决方案。](#page-13-0)

#### 2.6 [来电弹屏页面方案](#page-13-0)

[企业使用云客服的座席工作台时,希望弹屏时可展示客户信息。](#page-13-0)

#### 2.7 [智能化方案](#page-14-0)

[云客服支持集成语音机器人、文本机器人、自动交谈语音识别、座席智能推荐和提醒](#page-14-0) 等智能化功能。

## 2.8 [运营监控及报表集成方案](#page-15-0)

[运营监控可使用云客服的](#page-15-0)CC-CMS接口自定义开发。

#### 2.9 [自动外呼集成方案](#page-15-0)

[企业管理员将样本导入到自动外呼系统中,系统根据外呼策略自动执行外呼任务,呼](#page-15-0) 叫成功后可转IVR、队列、座席。

#### 2.10 [话单下载及录音回传方案](#page-16-0)

[云客服产生的话单以及录音文件存储在云资源上,如果需要将云资源上的话单、录音](#page-16-0) 文件转储到本地,可使用该方案。

## <span id="page-8-0"></span>**2.1** 多媒体渠道接入方案

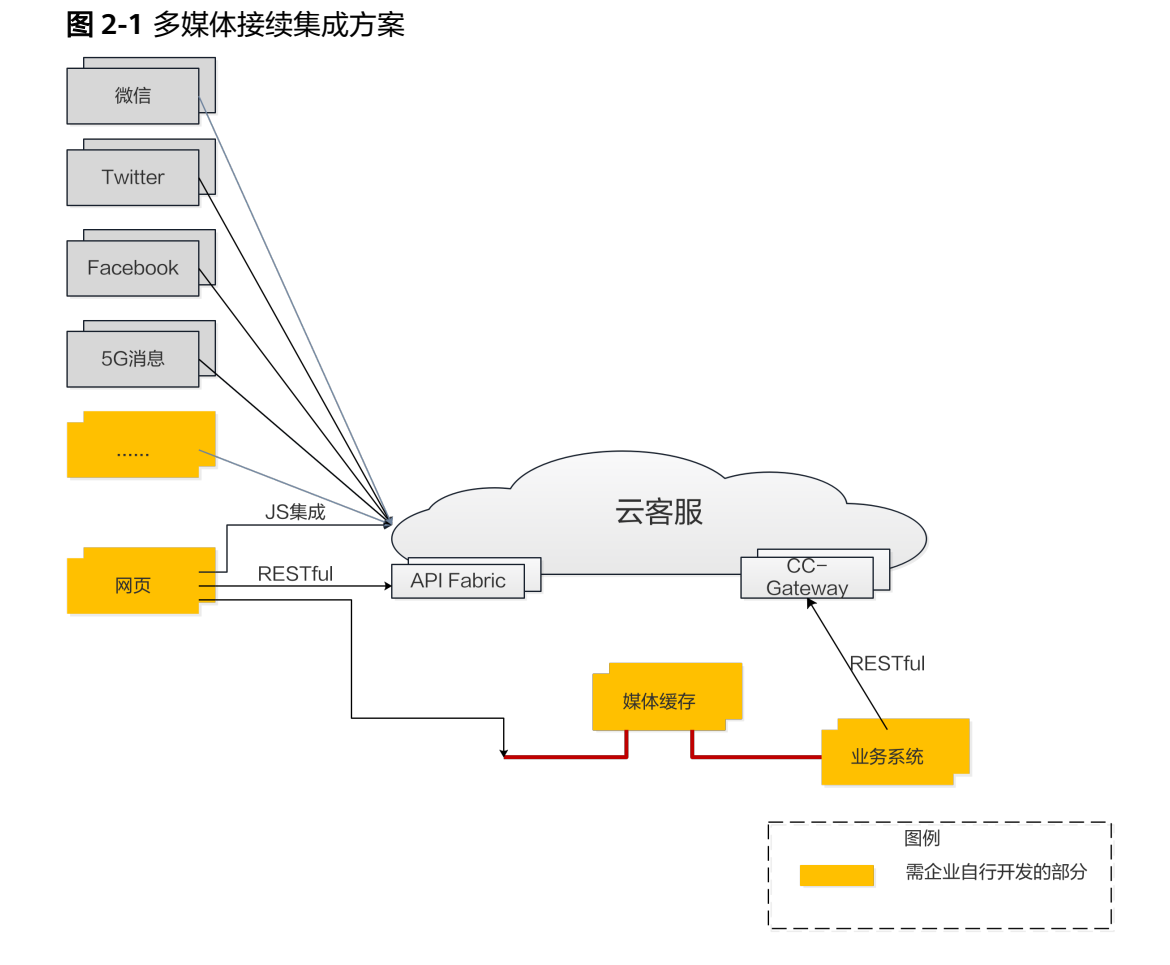

当前云客服支持两种多媒体渠道接入方式,网页方式,以及微信方式。

- 网页方式接入,需企业自行开发客户端应用。企业开发的客户端应用集成云客服 的文字交谈能力有三种:
	- 直接集成云客服的轻量级WEB聊天插件。
	- 集成云客服通过API Fabric提供的Web客服接口。

两种方式的优缺点对比如下:

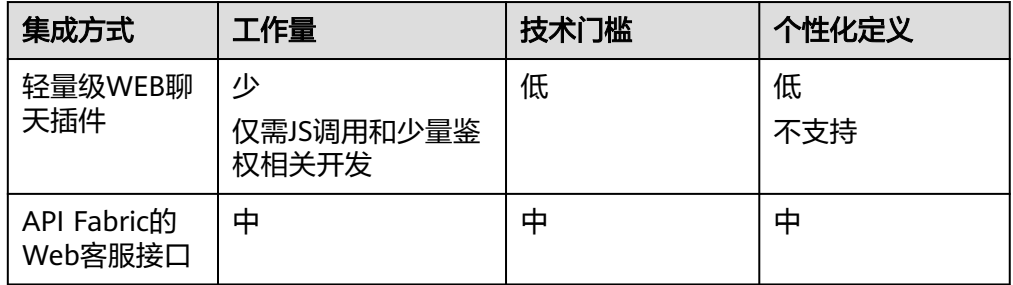

● 其他社交媒体方式接入:

- <span id="page-9-0"></span>– 微信方式接入,企业可直接使用云客服的微信渠道能力。
- Facebook方式接入,企业可直接使用云客服的Facebook渠道能力。
- Twitter方式接入,企业可直接使用云客服的Twitter渠道能力。
- 5G消息方式接入,企业可直接使用云客服的5G渠道能力。
- Email方式接入,企业可以直接使用云客服的Email渠道能力。
- LINE方式接入,企业可以直接使用云客服的LINE渠道能力。
- WhatsApp方式接入,企业可以直接使用云客服的WhatsApp渠道能力。

以上配置方法可参见《用户指南》。

## **2.2** 自助服务(**IVR**)集成开发方案

云客服支持为企业提供IVR能力,企业可自行定义IVR的流程,以符合企业自己的业务 需求。

云客服的自助服务包括:

- 普通IVR
- 智能IVR

智能IVR在普通IVR功能基础上,叠加了智能机器人功能。

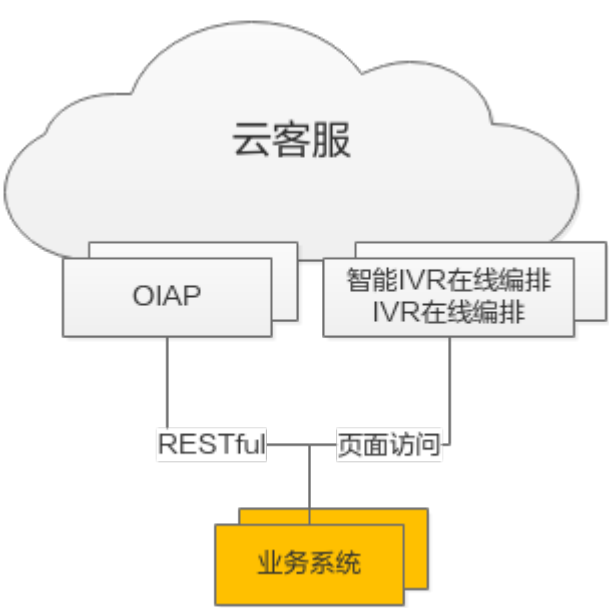

图 **2-2** 自助服务集成方案

- IVR在线编排提供传统IVR功能,智能IVR在线编排提供了智能机器人的配置功能。
- 如果需要在终端用户的客户端实现与机器人交互的功能,可以使用OIAP提供的 RESTful接口,实现对话标识绑定,获取智能识别结果信息。 使用该接口,必须先在智能IVR在线编排中编排发布出可用的机器人。
- 通过在线配置,可实现传统IVR跳转到智能IVR,智能IVR跳转到传统IVR的功能。
- 传统IVR和智能IVR在编排过程中,可调用第三方系统的接口,获取第三方信息。

#### 说明

由于智能IVR通常用于配置实现语音、文本机器人能力,因此在后文中,会将智能IVR归类到智 能化下。

## <span id="page-10-0"></span>**2.3** 音视频座席集成方案

企业可自行开发座席人员的操作页面,来接听和处理电话,或直接将云客服的座席接 续插件集成到自己的界面上。

#### 图 **2-3** 语音接续集成方案

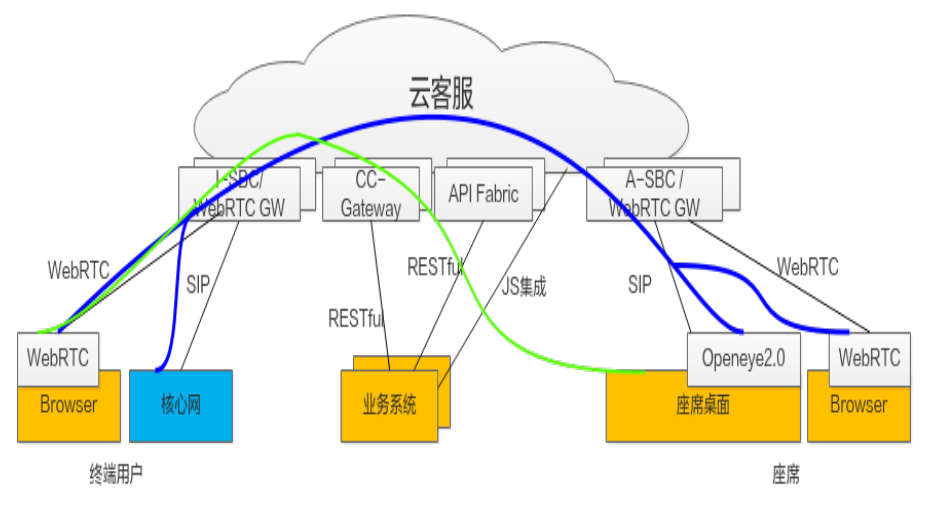

如上图所示,要实现座席人员接听电话,需要处理两个流:

数据控制流,如上图绿色线条所示,该流经由云客服的各网元,最终到达座席的 浏览器页面,告知座席有新通话。但是此时座席并没有办法听到用户的声音。云 客服将座席响应数据控制流的各操作称为接续操作,接续通常走的是HTTPS层的 通道。

本方案说的音视频座席集成,指的就是集成座席的接续操作能力。

座席侧有2种方式可以实现音视频接续功能。

- 通过JS集成+API Fabric上的鉴权接口、座席信息获取和同步接口,直接集成 云客服的轻量级接续条插件。这种方式能实现快速集成,时间短,但接续条 的风格不可自定义。
- 直接集成云客服的CC-Gateway模块提供的RESTful接口,实现座席系统的接 续功能。 这种方式可实现符合企业业务系统风格的接续条,但开发时间久。
- 信令媒体流,如上图蓝色线条所示,该流从用户的话机终端(或软话机终端)经 由云客服处理信令媒体的网元(例如UAP)直接进入座席的(软)话机,通过 (软)话机,座席才能听到用户声音,与用户对话。也就是说,电话或软电话之 间的链路走的就是信令媒体流。

云客服支持的话机终端类型如下:

- OpenEye2.0软电话
- 浏览器(WebRTC)
- 走运营商网络的手机或固定电话

其中OpenEye2.0软电话或WebRTC需要根据企业所申请租间中的配置确认究竟支 持哪一种。

如不使用上述话机终端,企业需要确保自行开发的话机终端应用支持SIP协议或 WebRTC协议。

云客服标准方案中提供OpenEye2.0软话机安装在座席桌面上,座席的接续操作均在业 务系统中完成。

说明

OpenEye2.0功能类似IP话机。

座席侧可以有多种接听方式:

- 座席PC(WebRTC)
- 座席PC+ OpenEye2.0
- 座席PC+手机\固话

#### 图 **2-4** 业务详细集成过程

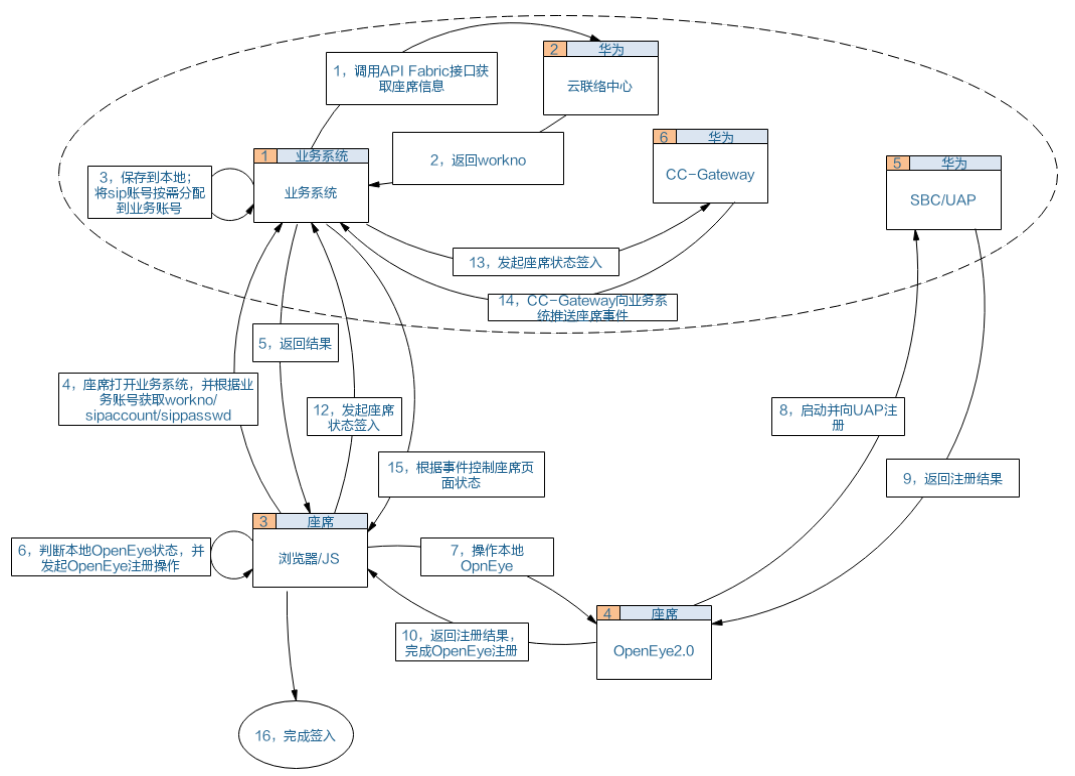

为了使集成能够顺利进行,企业需要在云客服完成基本的租间配置,包括:

- 人员管理
- 技能队列管理
- 座席管理
- 被叫路由管理

## <span id="page-12-0"></span>**2.4** 多媒体座席集成方案

云客服支持座席处理用户侧的多媒体请求,如果企业不使用云客服的座席工作台,而 使用自行开发或集成的,在处理多媒体请求时,需要通过该方案在座席操作系统中补 充座席处理多媒体请求的能力。

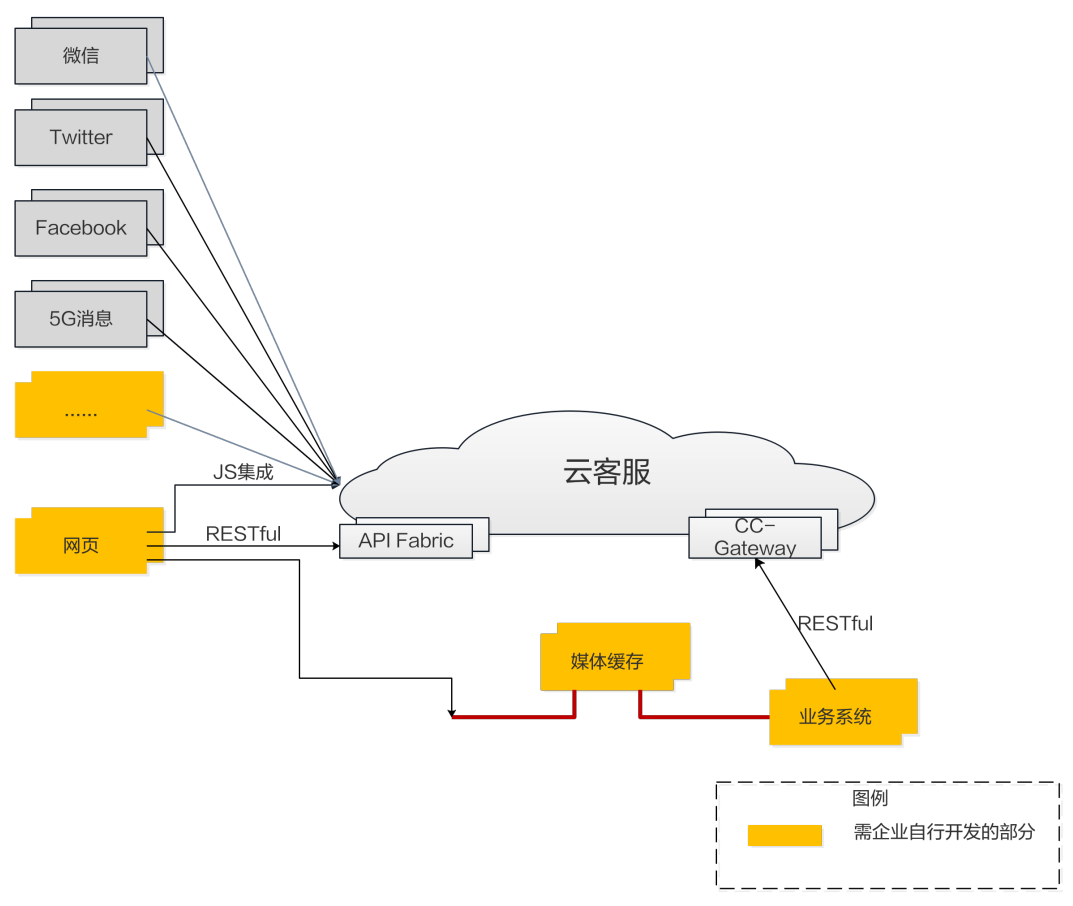

图 **2-5** 多媒体接续集成方案

#### 说明

在多媒体渠道接入方案中提到用户通过网页接入时,企业有两种方式为企业的用户提供网页渠道 接入的能力。多媒体渠道接入方案中网页接入的前两种方式,可使用云客服自带的座席工作台配 套。

当终端用户通过多媒体渠道接入云客服,如需接入人工服务,需确保云客服有指定多 媒体技能队列的空闲座席。

企业在多媒体渠道接入方案中配置渠道时,需要接入技能队列,该技能队列需为多媒 体类型的技能队列。

- 1. 企业开发的座席业务系统,需使用CC-Gateway的多媒体接口,来实现座席侧消息 的发送和接收。
- 2. 座席侧和终端用户的客户端的多媒体文件(视频、图片等)均通过媒体缓存中 转,终端用户在发送多媒体前先将文件上传到缓存,再将缓存中的id发送到座席 侧,座席侧则通过id去接收相应的多媒体信息。

3. 在开发前,请确保已经根据配置**[Web](https://support.huaweicloud.com/intl/zh-cn/usermanual-cec/cec_04_0134.html)**渠道中完成Web渠道配置,确保消息能够正 常接收到座席侧。

## <span id="page-13-0"></span>**2.5** 移动座席集成方案

移动座席接口主要用于外呼场景,可支持一键双呼、移动客服经理等解决方案。

图 **2-6** 移动座席集成方案

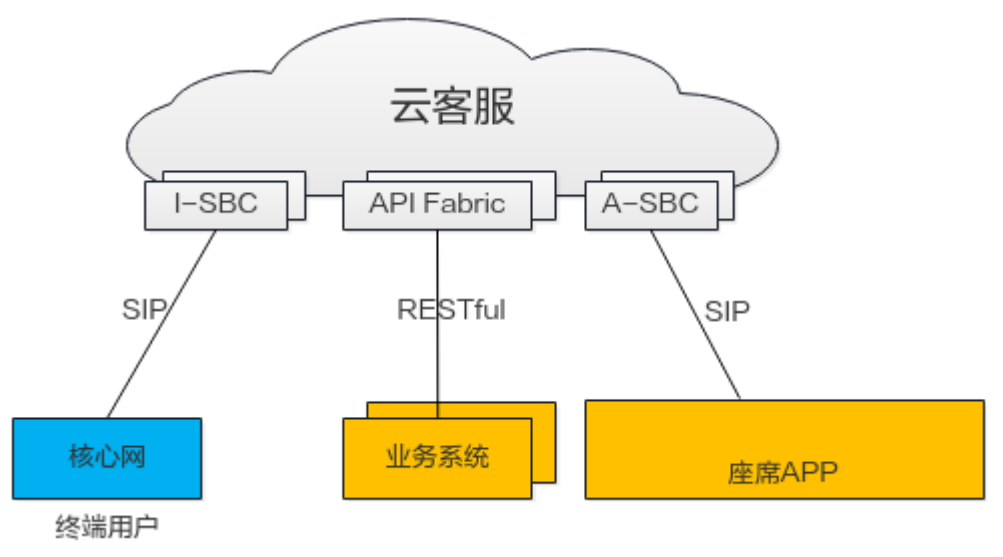

座席移动APP可以有多种接听电话的方式:

- 1. 移动APP+手机号码。
- 2. 移动APP。

公有云场景下,移动座席需配合使用API Fabric上的移动客服接口以及IVR流程,实现 完整的移动客服能力,企业如需使用移动座席,需配合使用云智客服SDK、座席双向 回呼接口、查询座席信息等接口开发出自己的移动应用,实现移动座席功能。

## **2.6** 来电弹屏页面方案

企业使用云客服的座席工作台时,希望弹屏时可展示客户信息。

#### <span id="page-14-0"></span>图 **2-7** 来电弹屏集成方案

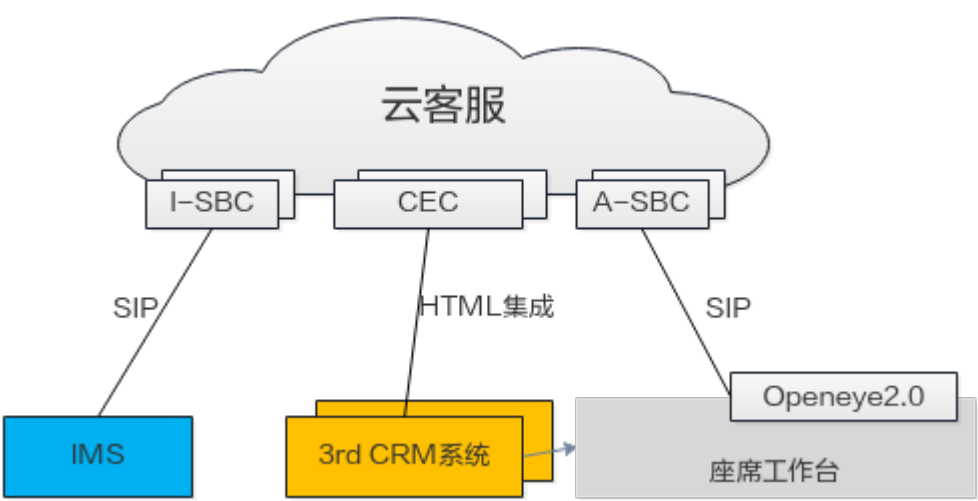

来电弹屏通过在座席工作台的iFrame框架中嵌入第三方页面实现,座席工作台可通过 URL向第三方传递主被叫号码等呼叫信息。

#### 说明

AICC集成弹屏页面时,暂不支持页面鉴权。

## **2.7** 智能化方案

云客服支持集成语音机器人、文本机器人、自动交谈语音识别、座席智能推荐和提醒 等智能化功能。

#### 图 **2-8** 智能化方案

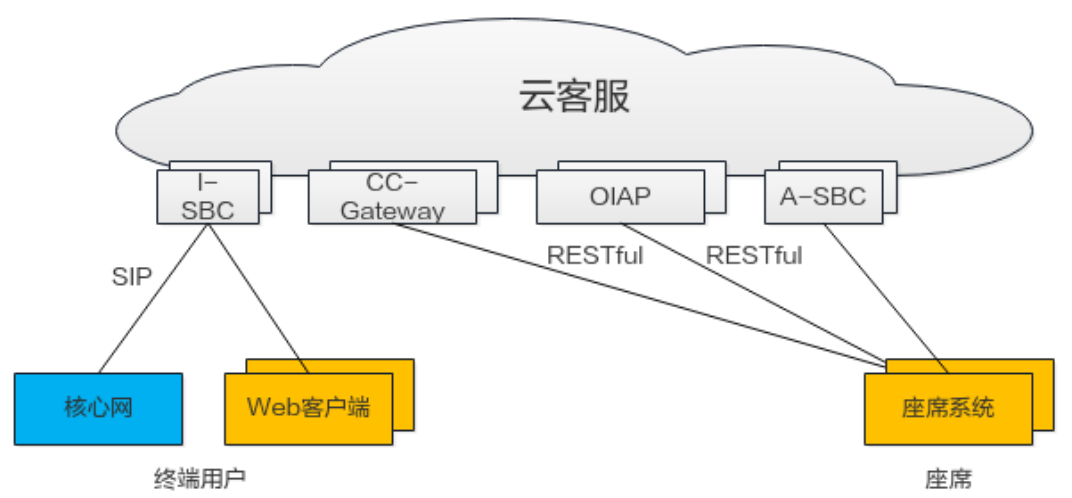

云客服的智能化方案的核心模块是OIAP(Online Intelligent Artificial Platform),它 具备在线话术流程编排能力和自然语言识别引擎,只要将文本发送给OIAP, OIAP均可 以根据实现配置的识别模板和话术模板实现机器人的语义理解与应答能力。

同时智能化能力可为其他特性作补充,实现智能辅助能力。

例如:

- <span id="page-15-0"></span>● 智能IVR和传统IVR之前可通过呼叫转移图元相互跳转,实现传统按键式的IVR向智 能语音导航跳转。
- 开启实时转写,智能座席助手,配合智能IVR侧配置的机器人话术流程,实现座席 与用户沟通过程中的话术指引、知识推荐以及敏感词提醒。
- 渠道配置时,配合智能IVR侧配置的机器人话术流程,实现文本机器人与客户的交 互,文本机器人可随时切换到人工座席。

## **2.8** 运营监控及报表集成方案

运营监控可使用云客服的CC-CMS接口自定义开发。

图 **2-9** 运营监控及报表集成方案

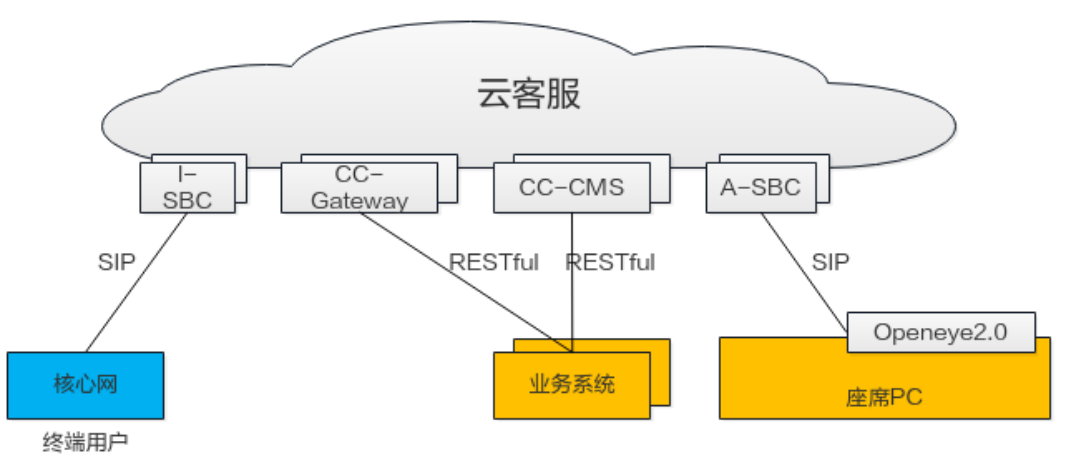

终端用户与云客服的呼叫运营数据,云客服会多维度进行实时汇总和统计,企业可通 过调用CC-CMS提供的接口获取相关统计报指标和报表数据。

## **2.9** 自动外呼集成方案

企业管理员将样本导入到自动外呼系统中,系统根据外呼策略自动执行外呼任务,呼 叫成功后可转IVR、队列、座席。

图 **2-10** 自动外呼集成方案

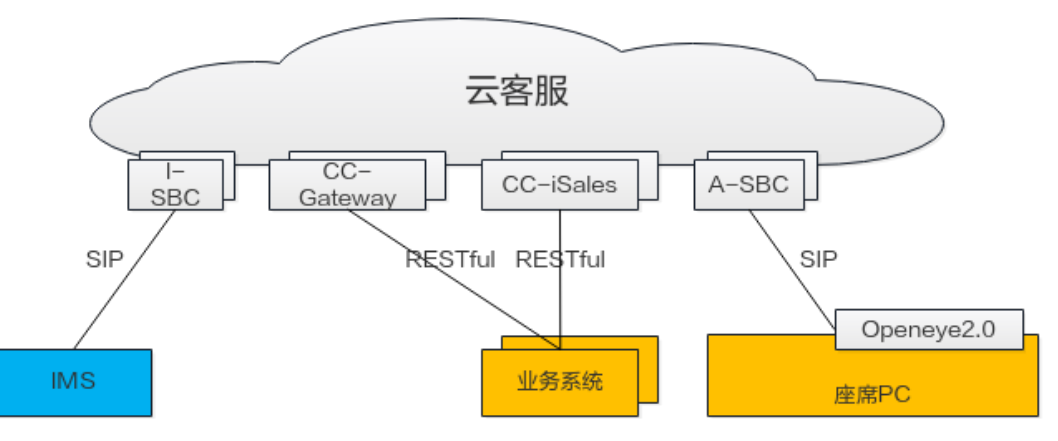

<span id="page-16-0"></span>云客服通过CC-iSales模块的接口为企业提供自动外呼的集成能力,当前云客服支持如 下类型的自动外呼场景:

通过自助IVR流程,拨打用户号码,对用户发起外呼,接通后,用户可通过拨号按 键(普通IVR)或说话(智能IVR)的方式与云客服交互。

在该场景下,IVR流程需要通过**2.2** 自助服务(**IVR**[\)集成开发方案](#page-9-0)中的在线开发 工具完成普通IVR或智能IVR的流程开发。

- 通过预测外呼算法,自动为用户号码匹配合适的座席人员,座席人员无需查找和 拨打电话,只要等待系统分配来话即可。 通过预测外呼算法,可以最大限度的合 理安排座席资源。
- 座席查看用户号码列表,直接选择拨打。

集成外呼功能需要创建外呼任务,添加外呼数据,确认外呼任务在启用状态,云客服 的外呼接口与通过页面提供的智能外呼功能非常类似,推荐首次接触外呼接口的开发 者可以先通过页面了解**配置智能外呼**的流程,再进行接口集成。

## **2.10** 话单下载及录音回传方案

云客服产生的话单以及录音文件存储在云资源上,如果需要将云资源上的话单、录音 文件转储到本地,可使用该方案。

话单下载及录音回传,既可以使用云客服的基础功能;也支持基于接口自定义开发。

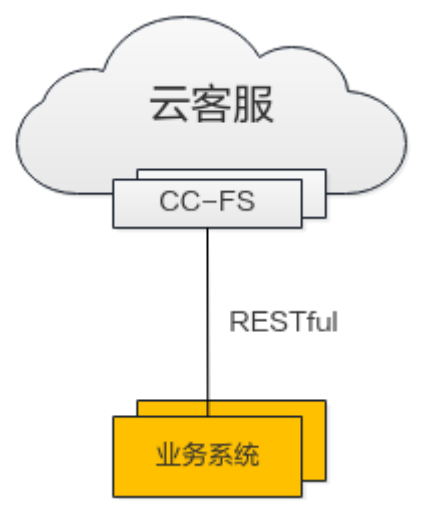

图 **2-11** 话单下载及录音回传集成方案

话单、录音文件下载是通过云客服的CC-FS模块实现的,CC-FS提供接口供企业集成, 可定期获取话单文件和录音文件。

当前云客服仅支持下载音频文件和座席操作详单的话单文件。

# **3** 开发前准备

<span id="page-17-0"></span>在开发前,您需要实现完成租户开通,租户配置相关操作,获取租户的相关信息,方 便您的后续集成工作的开展。

#### 3.1 开发须知

在集成云客服的功能前,您需要阅读本节,了解开始集成开发前您需要掌握的知识, 您需要获取的信息。

3.2 [开通租户并配置租户](#page-20-0)

#### 3.3 [获取租间信息](#page-20-0)

[租户开通后,您需要了解租间所支持的能力,并提供相关租户信息给运维人员,获得](#page-20-0) 相关的鉴权密码、AK、SK等信息。

## **3.1** 开发须知

在集成云客服的功能前,您需要阅读本节,了解开始集成开发前您需要掌握的知识, 您需要获取的信息。

AICC (Customer Engagement Center,云联络中心)提供基于SaaS场景的云化人工 座席服务,包括租户自行配置和维护虚拟呼叫中心,租户自行管理呼叫中心的人工座 席,能够帮助企业以最小成本构建呼叫中心,为自己的客户提供人工语音或视频服 务。

正因为云客服云化的特征,企业需要提前了解云客服的功能、支持的开放能力以及涉 及云客服的处理逻辑,方便后续开展集成工作。

### 开放架构

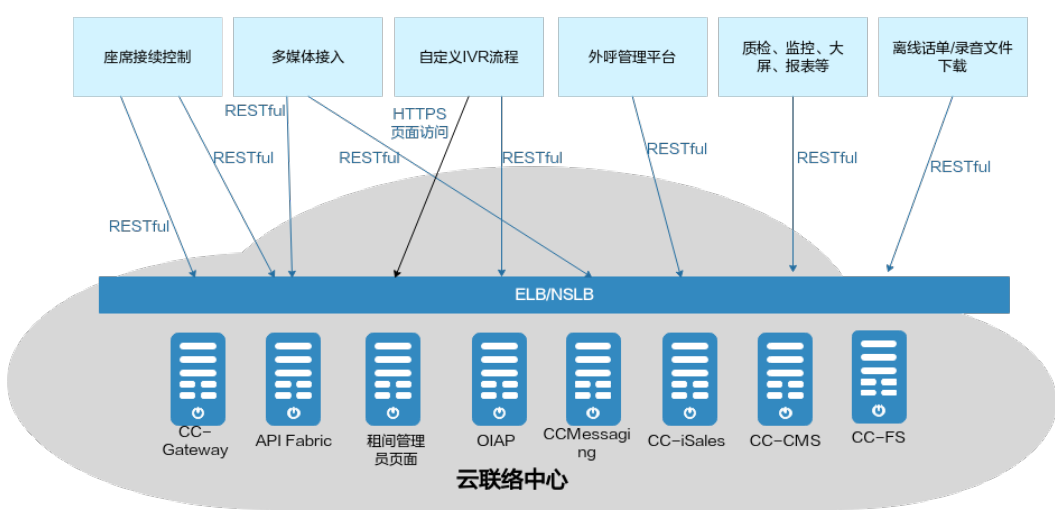

图 **3-1** 云客服开放能力逻辑架构

上图仅体现直接提供能力开放服务的网元,云客服的其他提供支撑能力的网元不体 现。

#### 表 **3-1** 云客服能力开放网元介绍

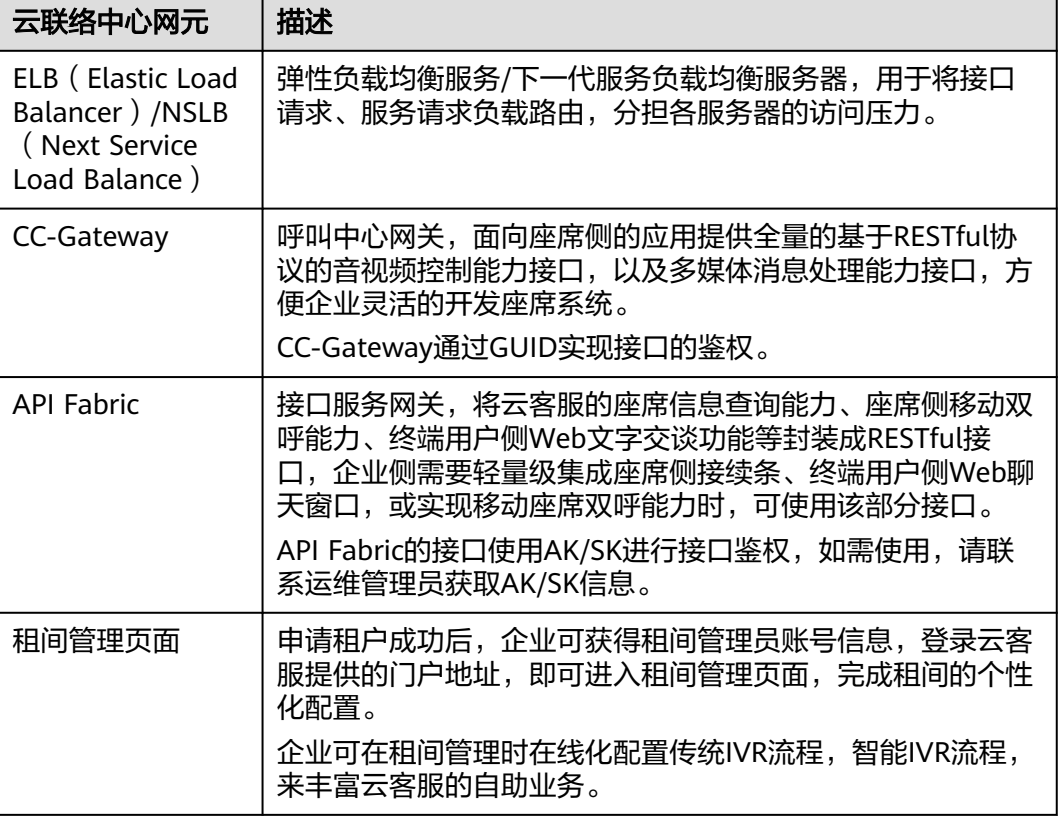

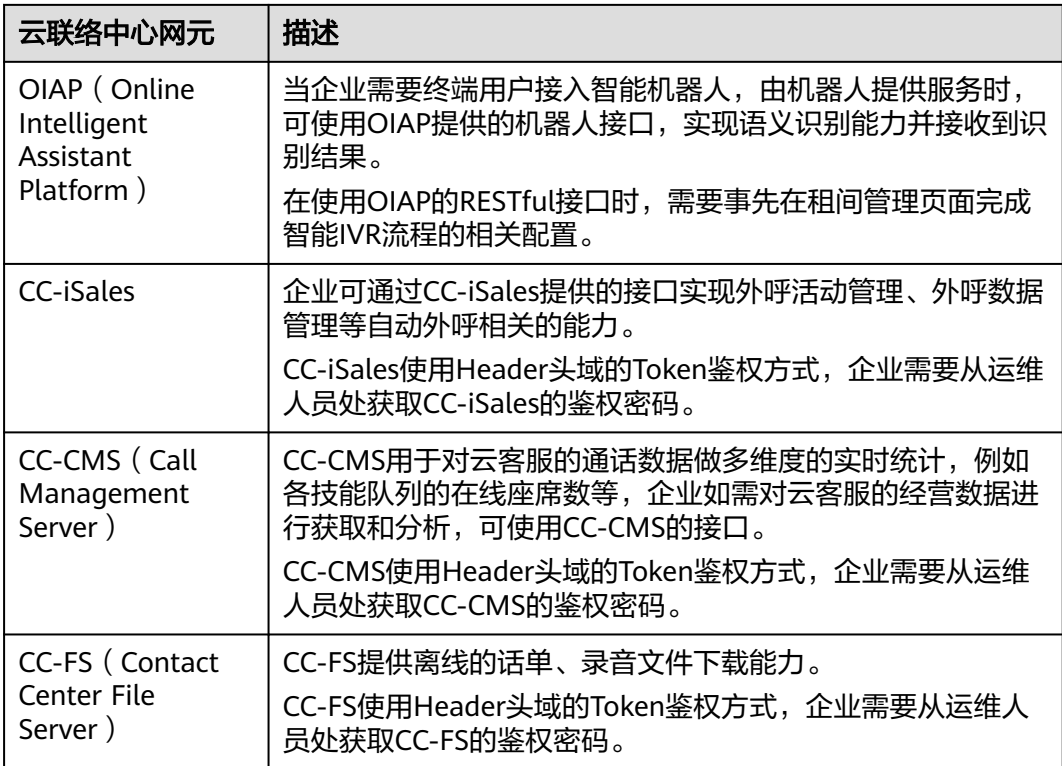

### 云客服参考资料

集成开发前,您需要对云客服的业务功能和基础操作有基本的了解。

请在公有云文档中心了解云客服的产品介绍、快速入门和用户指南,了解详情。

#### 表 **3-2** 参考材料

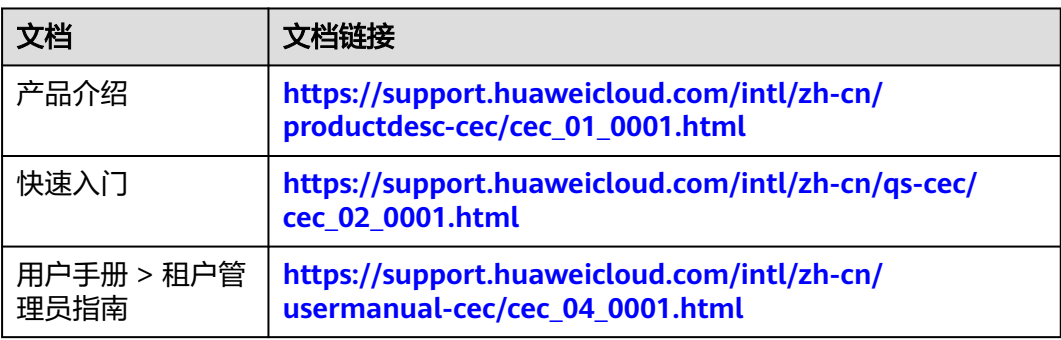

#### <span id="page-20-0"></span>开发环境要求

#### 表 **3-3** 开发环境要求

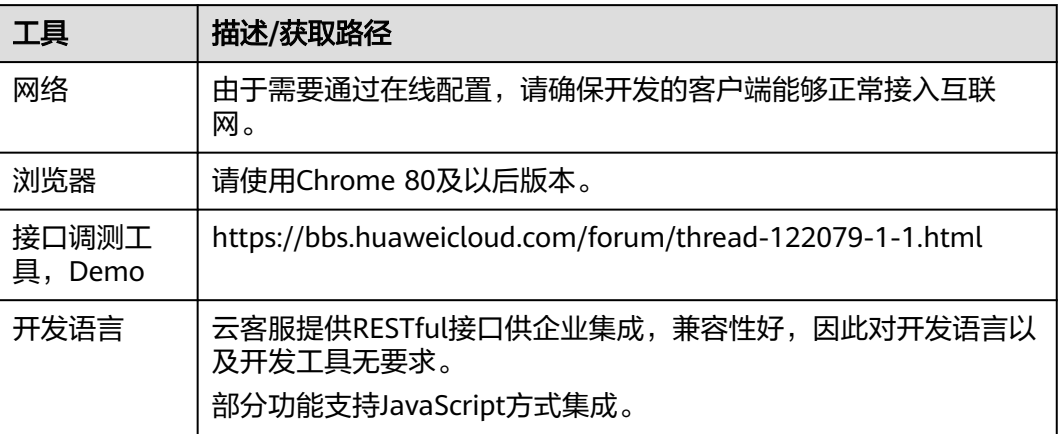

## **3.2** 开通租户并配置租户

请在**<https://www.huaweicloud.com/intl/zh-cn/product/cec.html>**完成购买云客 服。

# 云客服 CEC

云客服 (Cognitive Engagement Center), 是面向企业客户提供全渠道 (语音、文字、视频等) 一站式客户服务平台的 云服务。云客服在传统呼叫中心应用基础上,进一步增加语音/语义识别、自然语言处理、5G视频、IoT等前沿技术,并基 于华为在电信、政府、银行、保险、互联网、医疗、教育、交通等行业客户服务领域的沉淀,为企业构建全流程智能化客 户服务体系, 助力企业提升客户服务水平和服务效率。

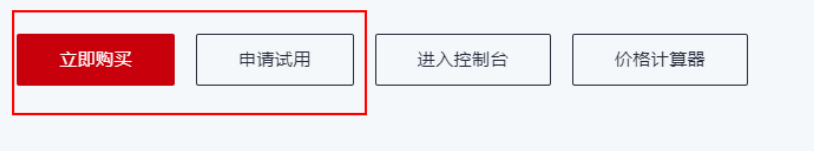

- 订购方法请参见**正式商用**。
- 配置租户,请参见<mark>[快速建立第一个通话](https://support.huaweicloud.com/intl/zh-cn/qs-cec/cec_02_0001.html)</mark>。

## **3.3** 获取租间信息

租户开通后,您需要了解租间所支持的能力,并提供相关租户信息给运维人员,获得 相关的鉴权密码、AK、SK等信息。

步骤**1** 联系运营人员,获取如下信息:

● API Fabric接口对应的AK和SK。

在云客服开放的业务中, Web客服接口、移动双向回呼接口、座席信息查询接口 均通过API Fabric部件对外提供服务,因此需要获取相应的AK、SK,来完成后续 开发。

● CC-CMS、CC-FS和CC-iSales接口对应的AK和SK。

在云客服开放的业务中,座席监控(CC-CMS)、话单及录音文件离线下载(CC-FS)以及外呼管理 (CC-iSales)接口使用云客服自身的AK、SK鉴权, 因此需要获 取相应的AK、SK,来完成相应业务的后续开发。

- 您租间所在呼叫中心ID(ccid)信息。 在调用CC-CMS等接口时,需要提供ccid的值,因此需要由运营人员提前告知,通 常情况下, ccid的值为1。
- CC-Gateway对外提供的接口地址。 当您需要自行开发座席系统,自行开发座席接听和处理电话的模块(接续条) 时,需要使用该接口。

步骤**2** 以租户管理员账号登录云客服,选择"配置中心 > 系统管理 > 租户基本信息"。

记录如下信息,后续开发过程中将会用到。

- VDN ID
- 租户名称
- 租间ID

和户信息

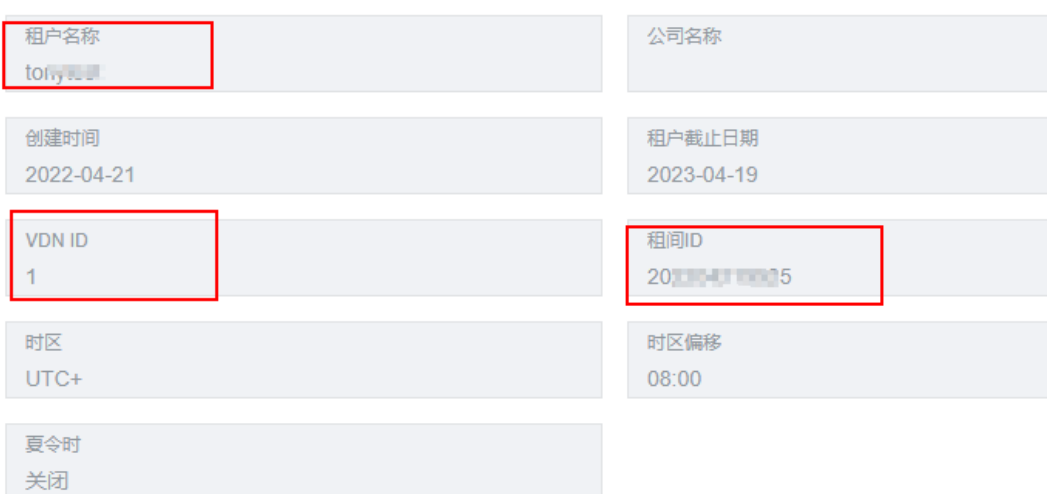

步骤**3** 在"配置中心 > 系统管理 > 租户基本信息"页面确认当前租间购买的资源是否能够支 撑集成开发,如果不能,请联系运维管理员确认是否需要补充购买资源。

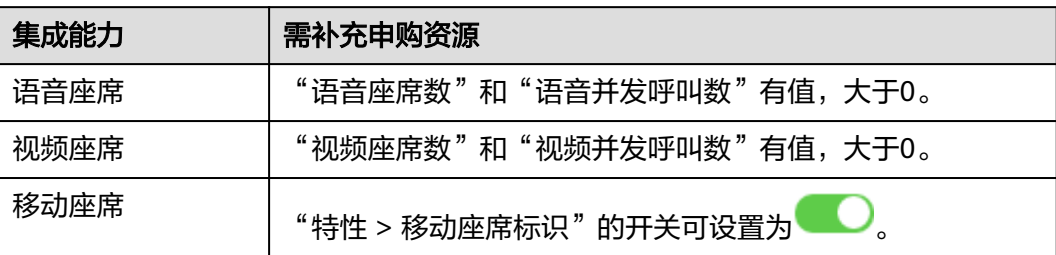

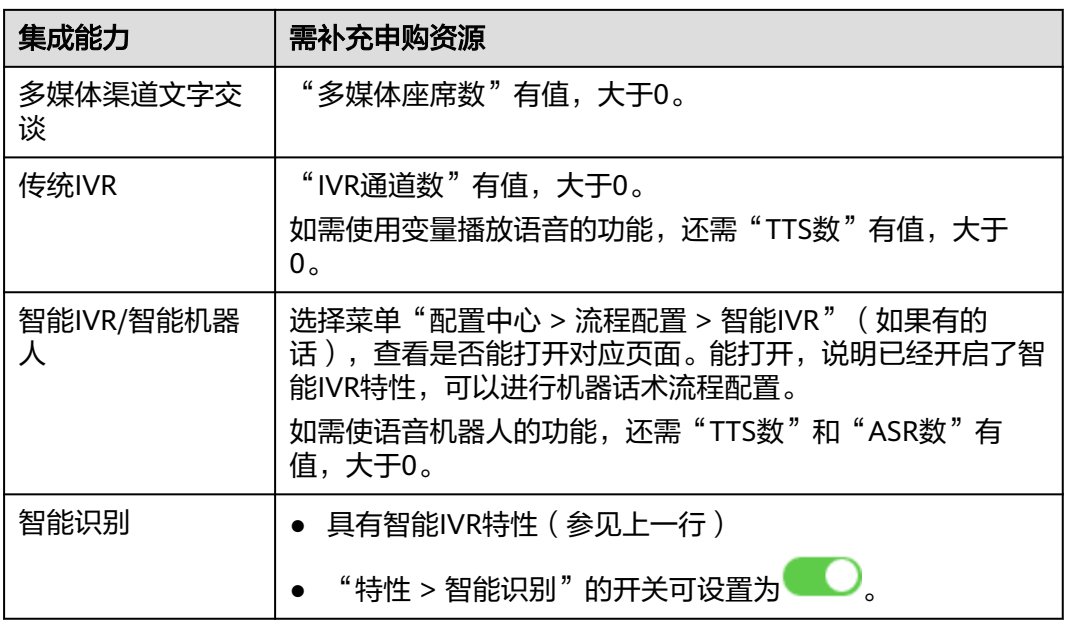

步骤**4** 在"配置中心 > 员工中心 > 座席管理"页面获取座席的工号、签入平台的密码以及软 电话注册的密码。

座席配置了处理来话的技能队列后,会被分配一个平台工号,和登录云客服系统使用 的账号不同,座席使用该工号执行签入操作后,设置状态为"空闲态",就可以处理 来话了。

但是如果自行开发座席系统,您需要获取座席对应的平台工号以及密码,该密码由系 统自动生成,您需要执行重置操作,获得对应的密码,用来通过调用接口实现签入操 作。

如下红框中表示平台工号。

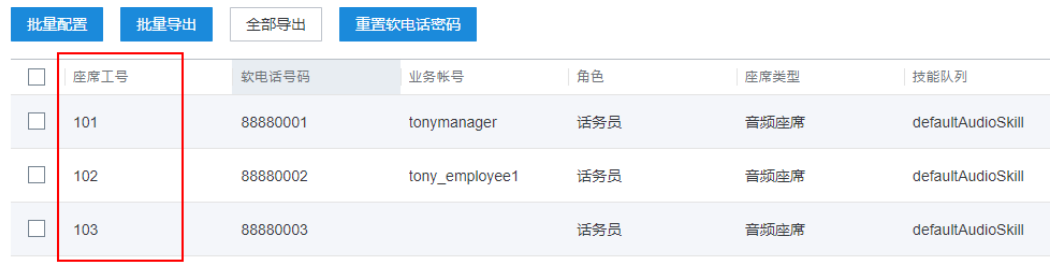

 $+22$ 

- 1. 单击"批量配置"。
- 2. 单击"+",选择需要使用的座席,单击"确认"。

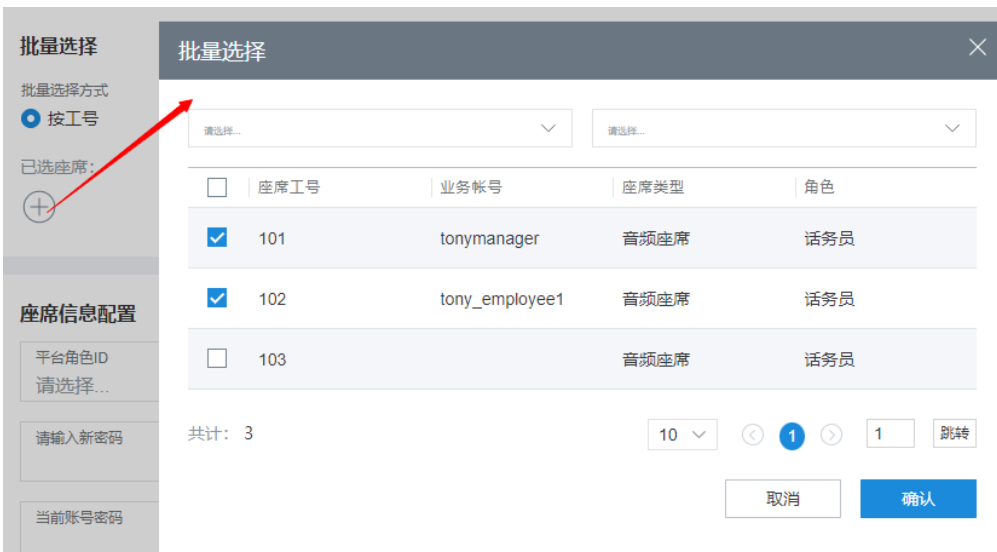

3. 输入您想重置的密码,以及当前登录页面的账号密码,单击"提交"。

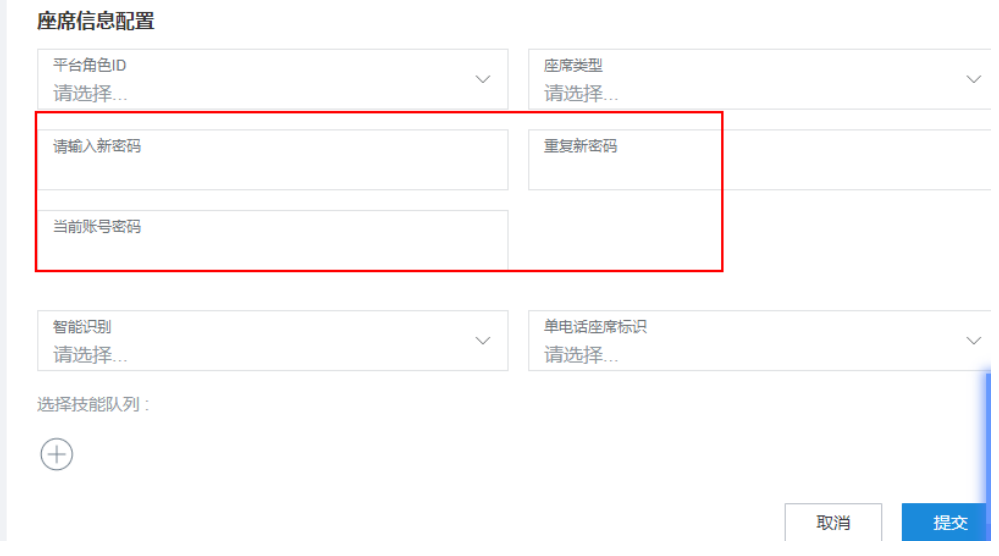

- 4. 回到座席管理页面,选择需要使用的座席,单击"重置软电话密码",在提示框 中单击"是"。
- 5. 输入软电话的新密码,以及当前登录账号的密码,单击"完成"。

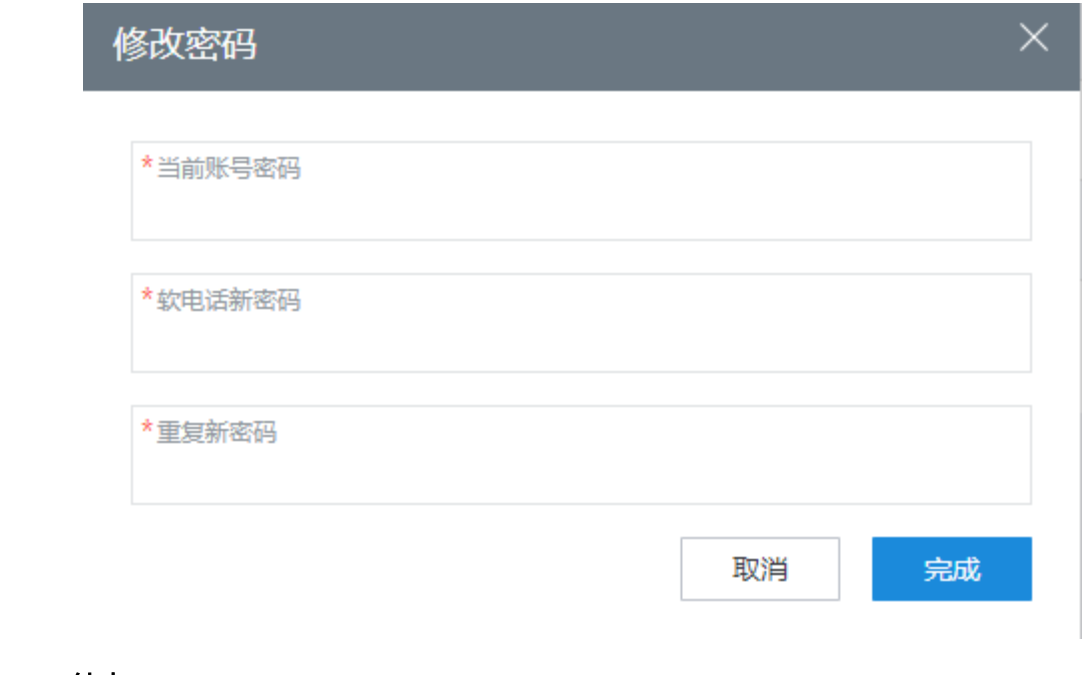

**----**结束

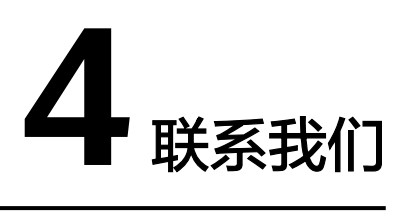

<span id="page-25-0"></span>您在了解业务和开发过程中有任何问题,可通过如下渠道联系我们,获取相关的支 持。

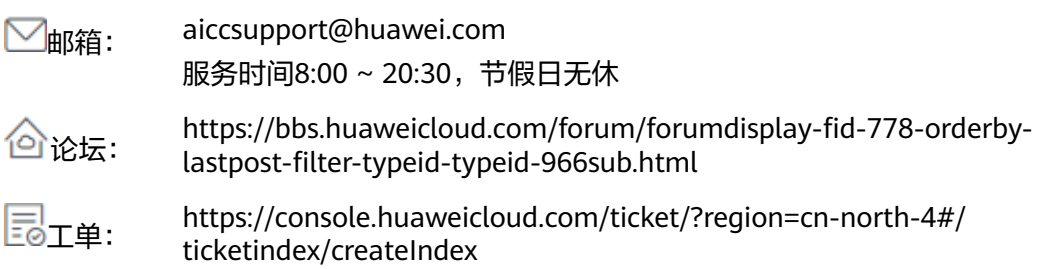